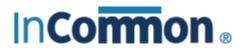

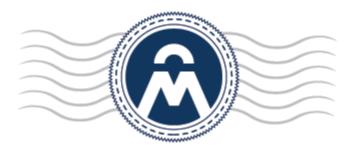

# InCommon Certificate Manager

SSL Certificates Enrollment, Collection, Installation and Renewal

> InCommon c/o Internet2 1000 Oakbrook Drive, Suite 300 Ann Arbor MI, 48104

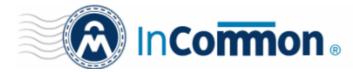

#### **Enrolling For Your Certificate**

This is step-by-step guide will explain how to enroll for then collect and install an SSL certificate on your web server.

#### Step 1: The provisioning email and authentication

Firstly, your SSL administrator should have sent you a certificate provisioning email. This email will contain two important items:

- A link to the certificate enrollment pages. The URL will be *similar* to <u>https://cert-manager.com/customer/InCommon/ssl</u>
- An access code which will be used to authenticate you before you can proceed to the enrollment form.
- Click the enrollment link in your mail. You will be taken to the SSL certificate management page.

| Certificate Manager    |
|------------------------|
| SSL                    |
| Certificate enrollment |
| Certificate renewal    |
| Certificate download   |
| Certificate revocation |
|                        |

| Certificate Manager        |                           |
|----------------------------|---------------------------|
| SSL Enrollment             |                           |
| Access Code: *<br>Email: * | johnsmith@ditherscons.com |
|                            | CHECK ACCESS CODE         |

- Click the 'Certificate enrollment' link will open the self enrollment form
- Copy and paste the code from your email into the 'Access Code' field.

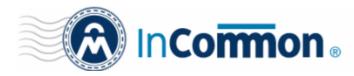

- Enter your email address in the space provided. This email address must be on the same domain as the certificate for which you are applying. For example, if you are applying for a certificate for www.company.com, then the email address entered here must be something like yourname@company.com. You must also be able to receive mail at this address.
- Click 'Check access code' to verify your application. Please contact your SSL administrator if authentication fails.
- If authentication is successful, you will proceed to Step 2: The self-enrollment form:

#### Step 2: The Self-Enrollment Form

You need to fill out all fields in order to submit the form. After submitting, your application will be sent to your SSL administrator for approval and issuance. Advice on all fields on this form is available directly below the screenshot.

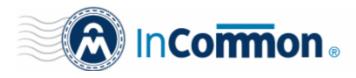

|                      |                                                                                                    | The external applicant need not be an                                                                                    |
|----------------------|----------------------------------------------------------------------------------------------------|----------------------------------------------------------------------------------------------------|
| SSL Enroliment       |                                                                                                    | existing user in the CM, but the person's<br>email address must be from the same                                         |
| oor entonnon         |                                                                                                    | domain as the common name, else the<br>application cannot proceed.                                                       |
| Access Code: *       | •••••                                                                                                    |                                                                                                    |
| Email: *             | john@ccmqa.com                                                                                                    | Clicking 'Get Common Name<br>from CSR' will automatically                                                                |
| Certificate Type: *  | Click here to edit address details<br>Instant SSL                                                                                        | populate the 'Common Name'<br>field and if relevant, the<br>'SAN' field with the domian<br>name(s) in the CSR - Helping  |
| Certificate Term: *  | 1 year                                                                                                    | to avoid errors. This feature<br>is especially useful while                                                              |
| Server Software: *   | AOL                                                                                                    | applying for MDCs where the application could contain upto                                                               |
|                      |                                                                                                    | 100 domains in the SAN field.                                                                                            |
| CSR:*                |                                                                                                    | The applicant can directly<br>upload the CSR saved as<br>.txt file by clicking<br>'Upload CSR'. The CSR field            |
|                      | GET CN FROM CSR UPLOAD CSR CSR Size is 32K                                                                                               | will be auto-populated with<br>the CSR from the text file.                                                               |
| Common Name: *       |                                                                                                    |                                                                                                    |
| Renew:               | Auto renew days before expiration<br>Please provide a pass-phrase. A pass-phrase is necessary for certificate<br>revocation and renewal. | The applicant can configure<br>for auto-renewal of the                                                                   |
| Pass-phrase:         |                                                                                                    | certificate, upon its expiry.                                                                                            |
| Re-type pass-phrase: |                                                                                                    | The Passphrase entered here is<br>required for the purposes of                                                           |
|                      | Acceptable format:<br>email@domain.com<br>email.1@domain.com, email.2@domain.com                                                         | certificate revocation.                                                                                                  |
| Comments:            |                                                                                                    | B                                                                                                    |
|                      | Predefined test SSL license text for test customer[2]                                                                                    |                                                                                                    |
|                      |                                                                                                    |                                                                                                    |
| Subscriber Agreement |                                                                                                    |                                                                                                    |
|                      | before submitting                                                                                                    | st accept the 'Terms and Conditions'<br>the form. The 'I Agree' checkbox<br>nly on scrolling down the page till the end. |
|                      | ENROLL RESET                                                                                                    |                                                                                                    |

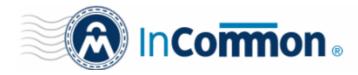

#### Form notes and advice

- The 'Access Code' and 'E-mail' address fields will be pre-populated as you entered them previously.
- The EV application form contains additional fields related to Incorporating Agency and certificate requester, approver and signer. The MDC form contains an additional SAN field so you can add multiple domain names.
- InCommon's partner Comodo provides a range of CSR generation documents designed to assist with the CSR creation process at <a href="https://support.com/index.php?">https://support.com/index.php?</a>
   \_\_m=knowledgebase& a=view&parentcategoryid=33&pcid=1&nav=0.96.1
- After you have successfully submitted the form, your application will go for approval by your SSL administrator. Once approved, your certificate request will be forwarded to InCommon CA for issuance and you will be notified by email when it is ready for collection. Help on certificate collection and installation are in the section that comes after this table:

| Form Element                                                                 | Туре              | Description                                                                                                    |
|------------------------------------------------------------------------------|-------------------|----------------------------------------------------------------------------------------------------|
| Access Code ( <i>required</i> )                                              | Text Field        | An access code is used to authenticate certificate requests that are made using the self-enrollment form. This code should have been supplied by your SSL administrator. Please contact him/her if this has not been provided to you. |
| Email <b>(required)</b>                                                      | Text Field        | Please enter the contact email address for this application. The email address must be from the same domain as the common name and you must be able to receive mails at this address.                                                 |
| Address Details                                                              | Text Fields       | Clicking the link <u>Click here to edit address details</u> displays the address fields.                                                                                                    |
| Displayed on clicking the <u>Click</u><br>here to edit address details link. |                   | The address fields are auto-populated from the details in the ' <u>General Settings</u> ' tab of the Organization or Department on whose behalf this certificate request is being made.                                               |
| Address 1:<br>Address 2:                                                     |                   | These fields cannot be modified but, in the case of <u>OV level certificates</u> , the applicant can choose to omit them from the certificate by selecting the 'Remove' checkbox next to the fields.                                  |
| Address 3:                                                                   |                   |                                                                                                    |
| City:                                                                        |                   | The allowed address details will appear in the issued certificate and the removed details will appear as "Details Omitted".                                                                                                    |
| State or Province:                                                           |                   | For EV level certificates, it is mandatory to include and display address details of the                                                                                                    |
| Postal Code:                                                                 |                   | Organization, Incorporation or Registration Agency, Certificate Requester and the<br>Contract Signer. Therefore text fields for entering the these address details will be                                                            |
| (all auto-populated)                                                         |                   | displayed and the option to remove certain fields is not available on the EV self-<br>enrollment form on selecting Comodo EV SSL Certificate or Comodo EV Multi-<br>Domain SSL Certificate from the 'Certificate Type' drop-down.     |
| Certificate Type <b>(required)</b>                                           | Drop-down         | Please choose the type of certificate you need. For an explanation of certificate                                                                                                    |
|                                                                              | list              | types, please refer to <u>Appendix: Certificate Types</u>                                                                                                    |
| Certificate Term ( <i>required</i> )                                         | Drop-down<br>list | Applicant should select the life time of the certificate chosen from the 'Certificate Type ' drop-down.                                                                                                    |

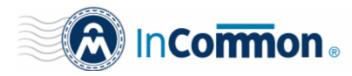

| Form Element                      | Туре              | Description                                                                                                    |
|-----------------------------------|-------------------|----------------------------------------------------------------------------------------------------|
| Server Software <i>(required)</i> | Drop-down<br>list | The available term lengths for different certificate types displayed in the drop-down list (and therefore available to the applicant) can be customized according to the needs of the Organization. Please refer to sections <u>Creating a new Organization</u> , <u>Customize an Organization's SSL Certificate Types</u> and <u>SSL Types</u> for more details.<br>Applicant should select the server software that is used to operate their web server (for example, Apache, IIS etc). Installation support documentation is available from the Comodo's support portal here:                                                            |
|                                   |                   | https://support.comodo.com/index.php?                                                                                                    |
|                                   |                   | _m=knowledgebase&_a=view&parentcategoryid=1&pcid=0&nav=0                                                                                                    |
| CSR (required)                    | Text Field        | A Certificate Signing Request (CSR) is required to be entered into this field in order forInCommon CA to process your application and issue the certificate for the domain.<br>The CSR can be entered in two ways:                                                                                                    |
|                                   |                   |                                                                                                    |
|                                   |                   | <ul> <li>Pasting the CSR directly into this field</li> <li>Uploading the CSR saved as a .txt file by clicking the 'Upload CSR' button</li> </ul>                                                                                                    |
|                                   |                   | <b>Background:</b><br>In public key infrastructure systems, a certificate signing request (also CSR or certification request) is a message sent from an applicant to a certificate authority in order to apply for a digital identity certificate. Before creating a CSR, the applicant                                                                                                    |
|                                   |                   | first generates a key pair, keeping the private key secret. The CSR contains<br>information identifying the applicant (such as a directory name in the case of an<br>X.509 certificate), and the public key chosen by the applicant. The corresponding<br>private key is not included in the CSR, but is used to digitally sign the entire request.<br>The CSR may be accompanied by other credentials or proofs of identity required by<br>the certificate authority, and the certificate authority may contact the applicant for<br>further information. Upon uploading or pasting the CSR, the form will automatically<br>parse the CSR. |
|                                   |                   | Administrators that require assistance to generate a CSR should consult the Comodo knowledge article for their web server type here:                                                                                                    |
|                                   |                   | https://support.comodo.com/index.php?                                                                                                    |
|                                   |                   | _m=knowledgebase&_a=view&parentcategoryid=33&pcid=1&nav=0,1                                                                                                    |
|                                   |                   | <b>Special Note regarding MDC applications:</b> The CSR you generate only needs to be for the single 'Common Name' (aka the 'Primary Domain Name'). You should type the additional domains that you require in the 'Subject Alternative Name' field' on this form.                                                                                                    |
| Get CN from CSR (optional)        | Control           | Once the CSR has been entered correctly, clicking this button will auto-populate the Common Name (CN) field. Using this method helps to avoid human error by ensuring the domain name mentioned in the application form exactly match that in the CSR. If the domain name mentioned in this application form do not match that in                                                                                                    |

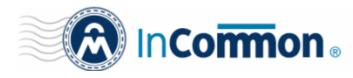

| Form Element                                                             | Туре       | Description                                                                                                    |
|--------------------------------------------------------------------------|------------|----------------------------------------------------------------------------------------------------|
|                                                                          |            | the CSR, then InCommon CA will not be able to issue the certificate.<br><b>Special Note regarding MDC applications:</b> In order to successfully order a Multi-<br>Domain Certificate, the applicant need only list the additional domains in the SAN<br>field on this form. In certain circumstances, however, the applicant may have<br>created a CSR that already contains these Subject Alternative Names. In this case,<br>clicking the 'Get CN from CSR' button will also auto-populate the 'Subject Alternative<br>Names' form fields as well as the 'Common Name' field. |
| Upload CSR <i>(optional)</i>                                             | Control    | The applicant can upload the CSR saved as a .txt file in the local computer, instead of copying and pasting the CSR into the CSR field - helping to avoid errors.                                                                                                    |
| Common Name <b>(required)</b>                                            | Text Field | Applicants should enter the correct fully qualified domain name for the Organization<br>or Department<br>Single Domain certificates - enter domain name using the form: domain.com.<br>Wildcard Certificates - enter domain name using the form: *.domain.com.<br>Multi-Domain Certificates - enter the primary domain name using the form:<br>domain.com.                                                                                                    |
| Renew                                                                    | Check box  | Allows applicants to specify whether the certificate should be automatically<br>renewed when it is nearing expiry. Applicants can also choose the number<br>of days in advance of expiry that the renewal process should start. On the<br>scheduled day, CCM will automatically submit the renewal application to the<br>CA with a CSR generated using the same parameters as the existing<br>certificate.                                                                                                    |
| Subject Alternative Names<br>(required for Multi-Domain<br>certificates) | Text Field | If the certificate 'Type' is a Multi-Domain Certificate (MDC) then the applicant should<br>list the 'Subj Alt Name' additional domains here. Each domain listed in this field<br>should be separated by a comma.                                                                                                    |
| Pass Phrase <b>(optional)</b>                                            | Text Field | This phrase is needed to revoke the certificate when using the external revocation page at: <a href="https://cert-manager.com/customer/InCommon/ssl?action=revoke">https://cert-manager.com/customer/InCommon/ssl?action=revoke</a>                                                                                                    |
| Re-type Pass Phrase ( <i>required if specified in the field above</i> )  | Text Field | Confirmation of the above.                                                                                                    |

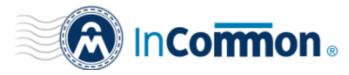

| Form Ele                        | ment      | Туре       | Description                                                                                                    |
|---------------------------------|-----------|------------|----------------------------------------------------------------------------------------------------|
| External<br>( <b>optional</b> ) | Requester | Text Field | Applicants should enter the full email address of the user on behalf of whom<br>the application is made. The email address must be from the same domain<br>name for which the certificate is applied. The certificate collection email will<br>be sent to this email address. |

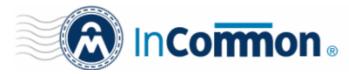

| Form Element         | Туре       | Description                                                                                                    |
|----------------------|------------|----------------------------------------------------------------------------------------------------|
| Comments (optional)  | Text Field | Applicant can enter information for the administrator.                                                                                                    |
| Subscriber Agreement | Checkbox   | Applicant must accept the terms and conditions before submitting the form by reading the agreement and clicking the 'I Agree' checkbox.                                                                                                    |
|                      |            | <b>Note</b> : The Subscriber Agreement will differ depending on the type of SSL certificate selected from the 'Certificate Type' drop-down. If Comodo EV SSL Certificate or Comodo EV Multi-Domain SSL Certificate is selected, The 'I Agree' checkbox will not be shown and the agreement will be taken as accepted, when the user submits the application. |
| Enroll               | Control    | Submits the application and enrolls the new certificate request.                                                                                                    |
| Reset                | Control    | Clears all data entered on the form.                                                                                                    |

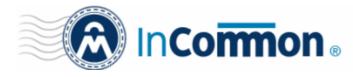

#### **Certificate Collection and Installation**

The next stage of the process is to download your certificate then install it on your web-server.

Once your certificate has been validated and issued you will receive a certificate collection email. The email will contain a summary of certificate details and a link to the certificate download page. This link also contains a unique ID that will be used to verify the download.

| Inbox - Unified Folders       See Enrollment Successful - Yo ×         File Edit View Go Message Iools Help         Get Messages       Write Chat Address Book       Tag Quick Filter       Search <chtt+k>       P       ≡         Get Messages       Write Chat Address Book       Tag Quick Filter       Search <chtt+k>       P       ≡         Get Messages       Write Chat Address Book       Tag Quick Filter       Search <chtt+k>       P       ≡         Get Messages       Write Chat Address Book       Tag Quick Filter       Search <chtt+k>       P       ≡         Get Messages       Write Chat Address Book       Tag Quick Filter       Forward       Archive       Junk       Delete         From CCM <support@cert-manager.com>       Subject Enrollment Successful - Your SSL certificate is ready       3/31/2015 4:52 PM       Other Actions •         Hello,       You now need to complete the following steps:       *       Click the following link to download your SSL certificate is as X569, Base64 encoded: https://cert-manager.com/customer/static       /sstop       file         Format(s)       most suitable for your server software:       as X569, Base64 encoded: https://cert-manager.com/customer/static       /sstatic       /sstatic         Sel?action=download&amp;ssild=       ZRB38Aformat=base64       as PKCS#7 Bin encoded: https://cert-manager.com/customer/static<!--</th--><th></th><th>- <b>D</b> X</th></support@cert-manager.com></chtt+k></chtt+k></chtt+k></chtt+k>                                                                                                    |                                                                                              | - <b>D</b> X      |
|----------------------------------------------------------------------------------------------------|----------------------------------------------------------------------------------------------|-------------------|
| Get Messages       Write       Chat       Address Book       Tag       Quick Filter       Search < Chtl+K>       P       =         Get Messages       Write       Chat       Address Book       Tag       Quick Filter       Search < Chtl+K>       P       =         Get Messages       Write       Chat       Address Book       Tag       Quick Filter       P       =         From CCM <support@cert-manager.com>       3/31/2015 4:52 PM       Other Actions •         Hello,       To       John Smith       Other Actions •         You now need to complete the following steps:       *       Click the following link to download your SSL certificate       Format(s) most suitable for your server software:       as X509, Base64 encoded:       https://cert-manager.com/customer/static       /ssl?action=download&amp;sslId=77883&amp;format=x509       Other available formats:       as PKCS#7 Base64 encoded:       https://cert-manager.com/customer/static       /ssl?action=download&amp;sslId=77883&amp;format=base64       as PKCS#7 Bin encoded: https://cert-manager.com/customer/static       /ssl?action=download&amp;sslId=77883&amp;format=base64       as S509 Certificate only, Base64 encoded:       https://cert-manager.com/customer/static/ssl?action=download&amp;sslId=77883&amp;format=x509CO       as X509 Intermediates/root only, Base64 encoded:       https://cert-manager.com/customer/static/ssl?action=download&amp;sslId=77883&amp;format=x509IO       as X509 Intermediates/root only Reverse, Base64 enco</support@cert-manager.com>                                                                                                    | Linbox - Unified Folders 🛛 🖂 Enrollment Successful - Yo 🗙                                    |                   |
| Get Messages       Write       Chat       Address Book       Tag       Quick Filter                                                                                                    | <u>F</u> ile <u>E</u> dit <u>V</u> iew <u>G</u> o <u>M</u> essage <u>T</u> ools <u>H</u> elp |                   |
| From CCM <support@cert-manager.com>         Subject Enrollment Successful - Your SSL certificate is ready       3/31/2015 4:52 PM         To John Smith       Other Actions -         Hello,      </support@cert-manager.com>                                                                                                    | Get Messages Write Chat Address Book Tag Quick Filter Search < Ctrl+K>                       | ≡ ۹               |
| Subject Enrollment Successful - Your SSL certificate is ready<br>To John Smith Other Actions •<br>Hello,<br>You have successfully enrolled for a SSL certificate.<br>You now need to complete the following steps:<br>* Click the following link to download your SSL certificate<br>Format(s) most suitable for your server software:<br>as X509, Base64 encoded: https://cert-manager.com/customer/static<br>/ssl?action=download&sslid=77883&format=x509<br>Other available formats:<br>as PKCS#7 Base64 encoded: https://cert-manager.com/customer/static<br>/ssl?action=download&sslid=77883&format=base64<br>as PKCS#7 Bin encoded: https://cert-manager.com/customer/static<br>/ssl?action=download&sslid=77883&format=base64<br>as X509 Certificate only, Base64 encoded:<br>https://cert-manager.com/customer/static<br>/ssl?action=download&sslid=77883&format=base64<br>as X509 Intermediates/root only, Base64 encoded:<br>https://cert-manager.com/customer/static/ssl?action=download&sslid=77883&format=x509CO<br>as X509 Intermediates/root only Reverse, Base64 encoded:<br>https://cert-manager.com/customer/static/ssl?action=download&sslid=77883&format=x509IO<br>as X509 Intermediates/root only Reverse, Base64 encoded:<br>https://cert-manager.com/customer/static/ssl?action=download&sslid=77883&format=x509IO<br>as X509 Intermediates/root only Reverse, Base64 encoded:<br>https://cert-manager.com/customer/static/ssl?action=download&sslid=77883&format=x509IOR<br>* Import your new certificate into your server (Please contact your<br>administrator for help with this).                                                                                                    |                                                                                              | 🕽 Junk 🚫 Delete   |
| To John SmithOther Actions •Hello,You have successfully enrolled for a SSL certificate.You now need to complete the following steps:* Click the following link to download your SSL certificateFormat(s) most suitable for your server software:<br>as X509, Base64 encoded: <a href="https://cert-manager.com/customer/static">https://cert-manager.com/customer/static</a> /ssl?action=download&sslid=77883&format=x509Other available formats:<br>as PKCS#7 Base64 encoded: <a href="https://cert-manager.com/customer/static">https://cert-manager.com/customer/static</a> /ssl?action=download&sslid=77883&format=base64<br>as PKCS#7 Bin encoded: <a href="https://cert-manager.com/customer/static">https://cert-manager.com/customer/static</a> /ssl?action=download&sslid=77883&format=base64<br>as PKCS#7 Bin encoded: <a href="https://cert-manager.com/customer/static">https://cert-manager.com/customer/static</a> /ssl?action=download&sslid=77883&format=base64<br>as PKCS#7 Bin encoded: <a href="https://cert-manager.com/customer/static/ssl?action=download&amp;sslid=77883&amp;format=x509CO">https://cert-manager.com/customer/static/ssl?action=download&amp;sslid=77883&amp;format=x509CO</a> as X509 Intermediates/root only, Base64 encoded:https://cert-manager.com/customer/static/ssl?action=download&sslid=77883&format=x509IOas X509 Intermediates/root only Reverse, Base64 encoded:https://cert-manager.com/customer/static/ssl?action=download&sslid=77883&format=x509IOR* Import your new certificate into your server (Please contact your* Import your new certificate into your server (Please contact your                                                                                                    | From CCM <support@cert-manager.com></support@cert-manager.com>                               |                   |
| <pre>Hello,<br/>You have successfully enrolled for a SSL certificate.<br/>You now need to complete the following steps:<br/>* Click the following link to download your SSL certificate<br/>Format(s) most suitable for your server software:<br/>as X509, Base64 encoded: https://cert-manager.com/customer/static<br/>/ssl?action=download&amp;sslId=77883&amp;format=x509<br/>Other available formats:<br/>as PKCS#7 Base64 encoded: https://cert-manager.com/customer/static<br/>/ssl?action=download&amp;sslId=77883&amp;format=base64<br/>as PKCS#7 Bin encoded: https://cert-manager.com/customer/static<br/>/ssl?action=download&amp;sslId=77883&amp;format=base64<br/>as PKCS#7 Bin encoded: https://cert-manager.com/customer/static<br/>/ssl?action=download&amp;sslId=77883&amp;format=base64<br/>as X509 Certificate only, Base64 encoded:<br/>https://cert-manager.com/customer/static/ssl?action=download&amp;sslId=77883&amp;format=x509C0<br/>as X509 Intermediates/root only, Base64 encoded:<br/>https://cert-manager.com/customer/static/ssl?action=download&amp;sslId=77883&amp;format=x509I0<br/>as X509 Intermediates/root only Reverse, Base64 encoded:<br/>https://cert-manager.com/customer/static/ssl?action=download&amp;sslId=77883&amp;format=x509I0<br/>as X509 Intermediates/root only Reverse, Base64 encoded:<br/>https://cert-manager.com/customer/static/ssl?action=download&amp;sslId=77883&amp;format=x509I0R<br/>* Import your new certificate into your server (Please contact your<br/>administrator for help with this).</pre>                                                                                                    | Subject Enrollment Successful - Your SSL certificate is ready                                | 3/31/2015 4:52 PM |
| You have successfully enrolled for a SSL certificate.<br>You now need to complete the following steps:<br>* Click the following link to download your SSL certificate<br>Format(s) most suitable for your server software:<br>as X509, Base64 encoded: https://cert-manager.com/customer/static<br>/ssl?action=download&sslId=77883&format=x509<br>Other available formats:<br>as PKCS#7 Bin encoded: https://cert-manager.com/customer/static<br>/ssl?action=download&sslId=77883&format=base64<br>as YECS#7 Bin encoded: https://cert-manager.com/customer/static<br>/ssl?action=download&sslId=77883&format=bin<br>as X509 Certificate only, Base64 encoded:<br>https://cert-manager.com/customer/static/ssl?action=download&sslId=77883&format=x509C0<br>as X509 Intermediates/root only, Base64 encoded:<br>https://cert-manager.com/customer/static/ssl?action=download&sslId=77883&format=x509I0<br>as X509 Intermediates/root only Reverse, Base64 encoded:<br>https://cert-manager.com/customer/static/ssl?action=download&sslId=77883&format=x509I0<br>as X509 Intermediates/root only Reverse, Base64 encoded:<br>https://cert-manager.com/customer/static/ssl?action=download&sslId=77883&format=x509I0<br>as X509 Intermediates/root only Reverse, Base64 encoded:<br>https://cert-manager.com/customer/static/ssl?action=download&sslId=77883&format=x509I0R<br>* Import your new certificate into your server (Please contact your<br>administrator for help with this).                                                                                                    | ⊤o John Smith                                                                                | Other Actions 🔹   |
| You now need to complete the following steps:<br>* Click the following link to download your SSL certificate<br>Format(s) most suitable for your server software:<br>as X509, Base64 encoded: https://cert-manager.com/customer/static<br>/ssl?action=download&sslId=77883&format=x509<br>Other available formats:<br>as PKCS#7 Base64 encoded: https://cert-manager.com/customer/static<br>/ssl?action=download&sslId=77883&format=base64<br>as PKCS#7 Bin encoded: https://cert-manager.com/customer/static<br>/ssl?action=download&sslId=77883&format=bin<br>as X509 Certificate only, Base64 encoded:<br>https://cert-manager.com/customer/static/ssl?action=download&sslId=77883&format=x509C0<br>as X509 Intermediates/root only, Base64 encoded:<br>https://cert-manager.com/customer/static/ssl?action=download&sslId=77883&format=x509I0<br>as X509 Intermediates/root only Reverse, Base64 encoded:<br>https://cert-manager.com/customer/static/ssl?action=download&sslId=77883&format=x509I0<br>as X509 Intermediates/root only Reverse, Base64 encoded:<br>https://cert-manager.com/customer/static/ssl?action=download&sslId=77883&format=x509I0<br>as X509 Intermediates/root only Reverse, Base64 encoded:<br>https://cert-manager.com/customer/static/ssl?action=download&sslId=77883&format=x509I0R<br>* Import your new certificate into your server (Please contact your<br>administrator for help with this).                                                                                                    | Hello,                                                                                       |                   |
| <pre>* Click the following link to download your SSL certificate<br/>Format(s) most suitable for your server software:<br/>as X509, Base64 encoded: https://cert-manager.com/customer/static<br/>/ssl?action=download&amp;sslId=77883&amp;format=x509<br/>Other available formats:<br/>as PKCS#7 Base64 encoded: https://cert-manager.com/customer/static<br/>/ssl?action=download&amp;sslId=77883&amp;format=base64<br/>as PKCS#7 Bin encoded: https://cert-manager.com/customer/static<br/>/ssl?action=download&amp;sslId=77883&amp;format=bin<br/>as X509 Certificate only, Base64 encoded:<br/>https://cert-manager.com/customer/static/ssl?action=download&amp;sslId=77883&amp;format=x509CO<br/>as X509 Intermediates/root only, Base64 encoded:<br/>https://cert-manager.com/customer/static/ssl?action=download&amp;sslId=77883&amp;format=x509IO<br/>as X509 Intermediates/root only Reverse, Base64 encoded:<br/>https://cert-manager.com/customer/static/ssl?action=download&amp;sslId=77883&amp;format=x509IO<br/>as X509 Intermediates/root only Reverse, Base64 encoded:<br/>https://cert-manager.com/customer/static/ssl?action=download&amp;sslId=77883&amp;format=x509IO<br/>as X509 Intermediates/root only Reverse, Base64 encoded:<br/>https://cert-manager.com/customer/static/ssl?action=download&amp;sslId=77883&amp;format=x509IO<br/>as X509 Intermediates/root only Reverse, Base64 encoded:<br/>https://cert-manager.com/customer/static/ssl?action=download&amp;sslId=77883&amp;format=x509IOR<br/>* Import your new certificate into your server (Please contact your<br/>administrator for help with this).</pre>                                                                                                    | You have successfully enrolled for a SSL certificate.                                        |                   |
| <pre>Format(s) most suitable for your server software:<br/>as X509, Base64 encoded: https://cert-manager.com/customer/static<br/>/ssl?action=download&amp;sslId=77883&amp;format=x509<br/>Other available formats:<br/>as PKCS#7 Base64 encoded: https://cert-manager.com/customer/static<br/>/ssl?action=download&amp;sslId=77883&amp;format=base64<br/>as PKCS#7 Bin encoded: https://cert-manager.com/customer/static<br/>/ssl?action=download&amp;sslId=77883&amp;format=bin<br/>as X509 Certificate only, Base64 encoded:<br/>https://cert-manager.com/customer/static/ssl?action=download&amp;sslId=77883&amp;format=x509CO<br/>as X509 Intermediates/root only, Base64 encoded:<br/>https://cert-manager.com/customer/static/ssl?action=download&amp;sslId=77883&amp;format=x509CO<br/>as X509 Intermediates/root only Reverse, Base64 encoded:<br/>https://cert-manager.com/customer/static/ssl?action=download&amp;sslId=77883&amp;format=x509IO<br/>as X509 Intermediates/root only Reverse, Base64 encoded:<br/>https://cert-manager.com/customer/static/ssl?action=download&amp;sslId=77883&amp;format=x509IO<br/>as X509 Intermediates/root only Reverse, Base64 encoded:<br/>https://cert-manager.com/customer/static/ssl?action=download&amp;sslId=77883&amp;format=x509IO<br/>as X509 Intermediates/root only Reverse, Base64 encoded:<br/>https://cert-manager.com/customer/static/ssl?action=download&amp;sslId=77883&amp;format=x509IOR<br/>* Import your new certificate into your server (Please contact your<br/>administrator for help with this).</pre>                                                                                                    | You now need to complete the following steps:                                                |                   |
| <pre>as X509, Base64 encoded: https://cert-manager.com/customer/static<br/>/ssl?action=download&amp;sslId=77883&amp;format=x509<br/>Other available formats:<br/>as PKCS#7 Base64 encoded: https://cert-manager.com/customer/static<br/>/ssl?action=download&amp;sslId=77883&amp;format=base64<br/>as PKCS#7 Bin encoded: https://cert-manager.com/customer/static<br/>/ssl?action=download&amp;sslId=77883&amp;format=bin<br/>as X509 Certificate only, Base64 encoded:<br/>https://cert-manager.com/customer/static/ssl?action=download&amp;sslId=77883&amp;format=x509CO<br/>as X509 Intermediates/root only, Base64 encoded:<br/>https://cert-manager.com/customer/static/ssl?action=download&amp;sslId=77883&amp;format=x509IO<br/>as X509 Intermediates/root only Reverse, Base64 encoded:<br/>https://cert-manager.com/customer/static/ssl?action=download&amp;sslId=77883&amp;format=x509IO<br/>as X509 Intermediates/root only Reverse, Base64 encoded:<br/>https://cert-manager.com/customer/static/ssl?action=download&amp;sslId=77883&amp;format=x509IO<br/>as X509 Intermediates/root only Reverse, Base64 encoded:<br/>https://cert-manager.com/customer/static/ssl?action=download&amp;sslId=77883&amp;format=x509IO<br/>as X509 Intermediates/root only Reverse, Base64 encoded:<br/>https://cert-manager.com/customer/static/ssl?action=download&amp;sslId=77883&amp;format=x509IOR<br/>* Import your new certificate into your server (Please contact your<br/>administrator for help with this).</pre>                                                                                                    |                                                                                              |                   |
| <pre>/ssl?action=download&amp;sslId=77883&amp;format=x509 Other available formats:     as PKCS#7 Base64 encoded: https://cert-manager.com/customer/static /ssl?action=download&amp;sslId=77883&amp;format=base64     as PKCS#7 Bin encoded: https://cert-manager.com/customer/static /ssl?action=download&amp;sslId=77883&amp;format=bin     as X509 Certificate only, Base64 encoded: https://cert-manager.com/customer/static/ssl?action=download&amp;sslId=77883&amp;format=x509CO     as X509 Intermediates/root only, Base64 encoded: https://cert-manager.com/customer/static/ssl?action=download&amp;sslId=77883&amp;format=x509CO     as X509 Intermediates/root only, Base64 encoded: https://cert-manager.com/customer/static/ssl?action=download&amp;sslId=77883&amp;format=x509IO     as X509 Intermediates/root only Reverse, Base64 encoded: https://cert-manager.com/customer/static/ssl?action=download&amp;sslId=77883&amp;format=x509IO     as X509 Intermediates/root only Reverse, Base64 encoded: https://cert-manager.com/customer/static/ssl?action=download&amp;sslId=77883&amp;format=x509IO     as X509 Intermediates/root only Reverse, Base64 encoded: https://cert-manager.com/customer/static/ssl?action=download&amp;sslId=77883&amp;format=x509IO     as X509 Intermediates/root only Reverse, Base64 encoded: https://cert-manager.com/customer/static/ssl?action=download&amp;sslId=77883&amp;format=x509IOR     * Import your new certificate into your server (Please contact your administrator for help with this).     * Monte Yourse Yourse</pre> |                                                                                              | =                 |
| <pre>as PKCS#7 Base64 encoded: https://cert-manager.com/customer/static<br/>/ssl?action=download&amp;sslId=77883&amp;format=base64<br/>as PKCS#7 Bin encoded: https://cert-manager.com/customer/static<br/>/ssl?action=download&amp;sslId=77883&amp;format=bin<br/>as X509 Certificate only, Base64 encoded:<br/>https://cert-manager.com/customer/static/ssl?action=download&amp;sslId=77883&amp;format=x509CO<br/>as X509 Intermediates/root only, Base64 encoded:<br/>https://cert-manager.com/customer/static/ssl?action=download&amp;sslId=77883&amp;format=x509CO<br/>as X509 Intermediates/root only Rase64 encoded:<br/>https://cert-manager.com/customer/static/ssl?action=download&amp;sslId=77883&amp;format=x509IO<br/>as X509 Intermediates/root only Reverse, Base64 encoded:<br/>https://cert-manager.com/customer/static/ssl?action=download&amp;sslId=77883&amp;format=x509IO<br/>as X509 Intermediates/root only Reverse, Base64 encoded:<br/>https://cert-manager.com/customer/static/ssl?action=download&amp;sslId=77883&amp;format=x509IO<br/>as X509 Intermediates/root only Reverse, Base64 encoded:<br/>https://cert-manager.com/customer/static/ssl?action=download&amp;sslId=77883&amp;format=x509IOR<br/>* Import your new certificate into your server (Please contact your<br/>administrator for help with this).</pre>                                                                                                    |                                                                                              |                   |
| <pre>as PKCS#7 Base64 encoded: https://cert-manager.com/customer/static<br/>/ssl?action=download&amp;sslId=77883&amp;format=base64<br/>as PKCS#7 Bin encoded: https://cert-manager.com/customer/static<br/>/ssl?action=download&amp;sslId=77883&amp;format=bin<br/>as X509 Certificate only, Base64 encoded:<br/>https://cert-manager.com/customer/static/ssl?action=download&amp;sslId=77883&amp;format=x509CO<br/>as X509 Intermediates/root only, Base64 encoded:<br/>https://cert-manager.com/customer/static/ssl?action=download&amp;sslId=77883&amp;format=x509IO<br/>as X509 Intermediates/root only Reverse, Base64 encoded:<br/>https://cert-manager.com/customer/static/ssl?action=download&amp;sslId=77883&amp;format=x509IO<br/>as X509 Intermediates/root only Reverse, Base64 encoded:<br/>https://cert-manager.com/customer/static/ssl?action=download&amp;sslId=77883&amp;format=x509IO<br/>as X509 Intermediates/root only Reverse, Base64 encoded:<br/>https://cert-manager.com/customer/static/ssl?action=download&amp;sslId=77883&amp;format=x509IO<br/>as X509 Intermediates/root only Reverse, Base64 encoded:<br/>https://cert-manager.com/customer/static/ssl?action=download&amp;sslId=77883&amp;format=x509IOR<br/>* Import your new certificate into your server (Please contact your<br/>administrator for help with this).</pre>                                                                                                    | Other available formats:                                                                     |                   |
| <pre>/ssl?action=download&amp;sslId=77883&amp;format=base64<br/>as PKCS#7 Bin encoded: https://cert-manager.com/customer/static<br/>/ssl?action=download&amp;sslId=77883&amp;format=bin<br/>as X509 Certificate only, Base64 encoded:<br/>https://cert-manager.com/customer/static/ssl?action=download&amp;sslId=77883&amp;format=x509CO<br/>as X509 Intermediates/root only, Base64 encoded:<br/>https://cert-manager.com/customer/static/ssl?action=download&amp;sslId=77883&amp;format=x509IO<br/>as X509 Intermediates/root only Reverse, Base64 encoded:<br/>https://cert-manager.com/customer/static/ssl?action=download&amp;sslId=77883&amp;format=x509IO<br/>as X509 Intermediates/root only Reverse, Base64 encoded:<br/>https://cert-manager.com/customer/static/ssl?action=download&amp;sslId=77883&amp;format=x509IO<br/>as X509 Intermediates/root only Reverse, Base64 encoded:<br/>https://cert-manager.com/customer/static/ssl?action=download&amp;sslId=77883&amp;format=x509IOR<br/>* Import your new certificate into your server (Please contact your<br/>administrator for help with this).</pre>                                                                                                    |                                                                                              |                   |
| <pre>/ssl?action=download&amp;sslId=77883&amp;format=bin<br/>as X509 Certificate only, Base64 encoded:<br/>https://cert-manager.com/customer/static/ssl?action=download&amp;sslId=77883&amp;format=x509CO<br/>as X509 Intermediates/root only, Base64 encoded:<br/>https://cert-manager.com/customer/static/ssl?action=download&amp;sslId=77883&amp;format=x509IO<br/>as X509 Intermediates/root only Reverse, Base64 encoded:<br/>https://cert-manager.com/customer/static/ssl?action=download&amp;sslId=77883&amp;format=x509IO<br/>as X509 Intermediates/root only Reverse, Base64 encoded:<br/>https://cert-manager.com/customer/static/ssl?action=download&amp;sslId=77883&amp;format=x509IOR<br/>* Import your new certificate into your server (Please contact your<br/>administrator for help with this).</pre>                                                                                                    | /ssl?action=download&sslId=77883&format=base64                                               |                   |
| <pre>as X509 Certificate only, Base64 encoded:<br/>https://cert-manager.com/customer/static/ssl?action=download&amp;sslId=77883&amp;format=x509CO<br/>as X509 Intermediates/root only, Base64 encoded:<br/>https://cert-manager.com/customer/static/ssl?action=download&amp;sslId=77883&amp;format=x509IO<br/>as X509 Intermediates/root only Reverse, Base64 encoded:<br/>https://cert-manager.com/customer/static/ssl?action=download&amp;sslId=77883&amp;format=x509IOR<br/>* Import your new certificate into your server (Please contact your<br/>administrator for help with this).</pre>                                                                                                    |                                                                                              |                   |
| <pre>https://cert-manager.com/customer/static/ssl?action=download&amp;sslId=77883&amp;format=x509CO as X509 Intermediates/root only, Base64 encoded: https://cert-manager.com/customer/static/ssl?action=download&amp;sslId=77883&amp;format=x509IO as X509 Intermediates/root only Reverse, Base64 encoded: https://cert-manager.com/customer/static/ssl?action=download&amp;sslId=77883&amp;format=x509IOR * Import your new certificate into your server (Please contact your administrator for help with this).</pre>                                                                                                    |                                                                                              |                   |
| <pre>as X509 Intermediates/root only, Base64 encoded:<br/>https://cert-manager.com/customer/static/ssl?action=download&amp;sslId=77883&amp;format=x509IO<br/>as X509 Intermediates/root only Reverse, Base64 encoded:<br/>https://cert-manager.com/customer/static/ssl?action=download&amp;sslId=77883&amp;format=x509IOR<br/>* Import your new certificate into your server (Please contact your<br/>administrator for help with this).</pre>                                                                                                    |                                                                                              |                   |
| <pre>https://cert-manager.com/customer/static/ssl?action=download&amp;sslId=77883&amp;format=x509IO as X509 Intermediates/root only Reverse, Base64 encoded: https://cert-manager.com/customer/static/ssl?action=download&amp;sslId=77883&amp;format=x509IOR * Import your new certificate into your server (Please contact your administrator for help with this). * ***********************************</pre>                                                                                                    |                                                                                              |                   |
| <pre>as X509 Intermediates/root only Reverse, Base64 encoded:<br/>https://cert-manager.com/customer/static/ssl?action=download&amp;sslId=77883&amp;format=x509IOR<br/>* Import your new certificate into your server (Please contact your<br/>administrator for help with this).</pre>                                                                                                    |                                                                                              |                   |
| <pre>https://cert-manager.com/customer/static/ssl?action=download&amp;sslId=77883&amp;format=x509IOR  * Import your new certificate into your server (Please contact your administrator for help with this).  * **********************************</pre>                                                                                                    | https://cert-manager.com/customer/static/ssl?action=download&sslId=77883&format=x509IO       |                   |
| * Import your new certificate into your server (Please contact your administrator for help with this).                                                                                                    | as X509 Intermediates/root only Reverse, Base64 encoded:                                     |                   |
| administrator for help with this).                                                                                                    | https://cert-manager.com/customer/static/ssl?action=download&sslId=77883&format=x509IOR      |                   |
| administrator for help with this).                                                                                                    |                                                                                              |                   |
| administrator for help with this).                                                                                                    | * Import your new certificate into your server (Please contact your                          |                   |
| 9 No messages to download                                                                                                    |                                                                                              | -                 |
|                                                                                                    | No messages to download                                                                      |                   |

Having clicked the link in the mail, you will be taken to the certificate download form:

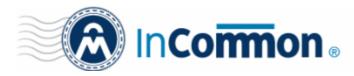

| Opening ditherscons_com.crt       | ×                |
|-----------------------------------|------------------|
| You have chosen to open:          |                  |
| 📮 ditherscons_com.crt             |                  |
| which is: crt File (5.2 KB)       |                  |
| from: https://cert-manager.com    |                  |
| Would you like to save this file? |                  |
|                                   | Save File Cancel |
|                                   |                  |

Next, you need to install the certificate. The precise installation process will depend on which type of web server you use to host your site. The following page contains a list of tutorials covering certificate installation on a wide range of web servers:

https://support.comodo.com/index.php?\_m=knowledgebase&\_a=view&parentcategoryid=1&pcid=0&nav

#### **Renewing Your Certificate**

You can renew certificates which are about to expire by entering the Self Enrollment Certificate ID and the renewal passphrase of the certificate in the Self-Renewal form. The Self Enrollment Certificate ID can be found in the certificate collection email you received during enrollment. The renewal pass-phrase is the one you entered in the self-enrollment form, while enrolling for the certificate. Please contact your administrator if you do not have access to either of these pieces of information.

#### Accessing the Self Renewal Form

The Self Renewal form is available at the same URL of the Self Enrollment form. The URL will be *similar* to <u>https://cert-manager.com/customer/InCommon/ssl</u>

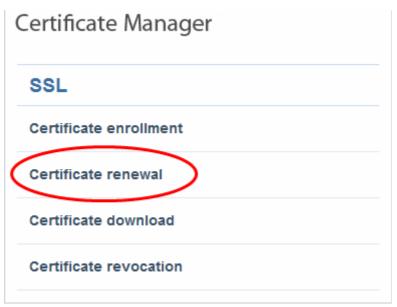

Clicking the 'Certificate renewal' link will open the self renewal form

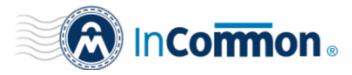

| Certificate Manager    |       |  |
|------------------------|-------|--|
| SSL Renew              |       |  |
| Your Certificate ID: * | 77881 |  |
| Pass-phrase: *         | ••••• |  |
|                        | RENEW |  |

| Form Element                   | Description                                                                                                    |
|--------------------------------|----------------------------------------------------------------------------------------------------|
| Your Certificate ID (required) | Please enter the correct self enrollment certificate ID. The certificate ID is available from certificate collection email received during enrollment.                                                                                                    |
|                                | Tip: If you do not have the certificate collection email or the self enrollment ID, you can request your SSL administrator for the same, by providing your certificate details. The administrator can refer to the InCommon CM interface and can communicate the ID to you. |
| Pass-phrase (required)         | Please enter renewal/revocation passphrase you entered in the self-enrollment form, while enrolling for the certificate.                                                                                                    |

- Filling up the 'SSL Renew' form and clicking 'Renew' will automatically renew the certificate with the same details as in the existing certificate.
- Once issued, the renewal certificate can be collected and installed. Refer to the section <u>Certificate Collection and</u> <u>Installation</u> for more details.

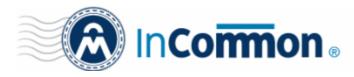

#### **Appendix - Certificate Types**

If you do not know which type of certificate to choose then we recommend that you first contact your SSL admin who should be able to advise you. This appendix is provided only to give applicants an understanding of the different types of certificate that are available but does not cover pricing or warranty levels. The appendix opens with a definition of terms that should provide an insight into SSL terminology and concludes with a table listing all certificates offered by InCommon CA. Note – this is a *complete* list of InCommon certificates. You might not see all of these certificate types if your administrator hasn't made them available.

#### Validation Levels

**OV: O**rganization **V**alidated certificates include full business and company validation from a certificate authority using currently established and accepted manual vetting processes.

**EV:** Extended Validation certificates provide the highest levels of trust and reassure web site visitors that it is safe to trade by turning the address bar green during https sessions. EV's are generally more expensive than OV level certificates and require a more in-depth validation process prior to issuance. However, because the green bar has become a hallmark of security seen on the Internet's largest and most prestigious websites, placing an EV on your website can often lead to increased customer conversion.

#### **Certificate Types**

SDC: Single Domain Certificates - will secure a single fully qualified domain name such as www.company.com

WC: Wildcard Certificates - will secure the domain and unlmited sub-domains of that domain

MDC: Multi-Domain Certificates - will secure up to 100 different domain names on a single certificate

#### **Additional Technologies**

**SGC:** Server Gated Cryptography. SGC technology upgrades the encryption capabilities of older browsers to modern day standards

| Certificate Name         | Туре | Validation<br>Level | Description             | Maximum<br>Term<br>Length |
|--------------------------|------|---------------------|-------------------------|---------------------------|
| InCommon SSL Certificate | SDC  | OV                  | Secures a single domain | 1 year – 3                |

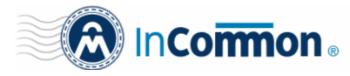

| Certificate Name                                 | Туре | Validation<br>Level | Description                                                                                                    | Maximum<br>Term<br>Length |
|--------------------------------------------------|------|---------------------|----------------------------------------------------------------------------------------------------|---------------------------|
|                                                  |      |                     |                                                                                                    | years                     |
| InCommon Wildcard SSL Certificate                | wc   | ov                  | Secures domain and unlimited sub-<br>domains of that domain                                                                                                    | 1 year – 3<br>years       |
| InCommon Multi-Domain SSL Certificate (MDC)      | MDC  | ov                  | Secures multiple Fully Qualified domains on a single certificate                                                                                                    | 1 year – 3<br>years       |
| InCommon Unified Communication Certificate (UCC) | MDC  | ov                  | Secures multiple Fully Qualified<br>domains on a single certificate.<br>Specifically designed for use with<br>Microsoft Exchange and Microsoft<br>Office Communications servers | 1 year – 3<br>years       |
| InCommon Intranet SSL Certificate                | SDC  | ov                  | Secures a single internal host                                                                                                    | 1 year – 3<br>years       |
| Comodo Extended Validation (EV) SSL Certificate  | SDC  | EV                  | Secures a single domain                                                                                                    | 1 year – 2<br>years       |
| Comodo EV Multi-Domain SSL Certificate (EVMDC)   | MDC  | EV                  | Secures multiple Fully Qualified domains on a single certificate                                                                                                    | 1 year – 2<br>years       |